### *iPad/iPhone Tip*

Apple is notorious for their autocorrect technology, which often ends up correcting words that do not need to be corrected (and sometimes causing a hilarious mix-up). But now, Apple is using that same technology for a very handy feature which can save you lots of time typing common phrases. This will expand your own shortcuts to full phrases, e.g. "ut" will become "You there?" Please note that this feature is only available in iOS 5.

#### **Here's how to set up your own custom shortcuts**

- 1. Open Settings -> General -> Keyboard.
- 2. Scroll down to the Shortcuts section, then tap "Add New Shortcut."
- 3. In the field next to "Phrase" type in the long version. Then, in the "Shortcut" field, type in the shortcut keyword you want to use.
- 4. Tap the "Save" button. All done!

Now, whenever you type the shortcut, the long form will appear as the autocorrect option.

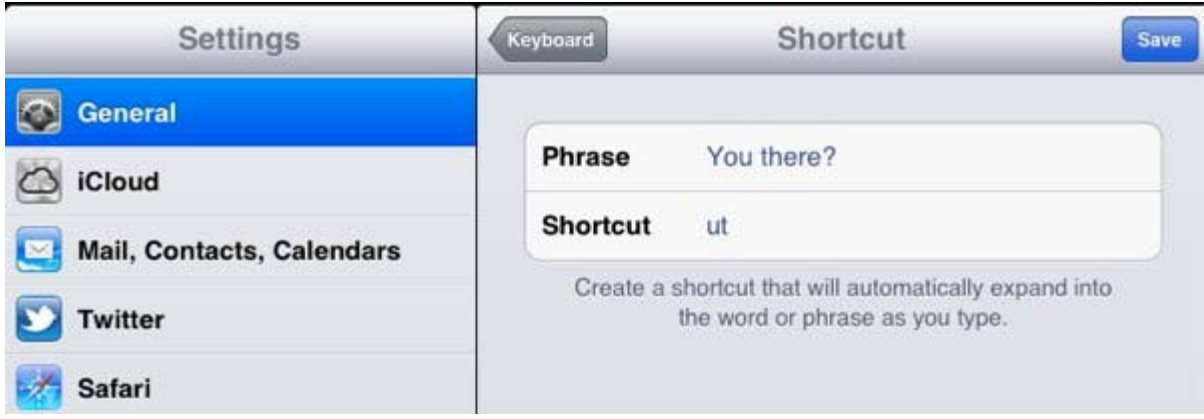

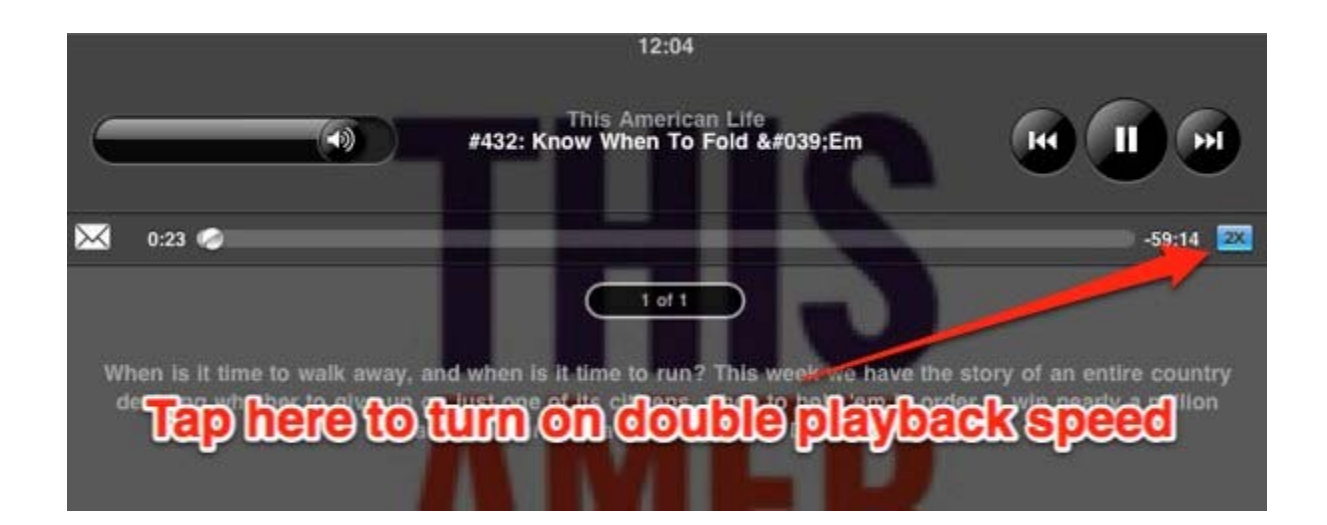

#### **How to play podcasts at double speed**

The iPad as well as the iPhone supports playback at 2x the recorded speed. This is great for listening to talk-radio podcasts when driving, as you can get twice the information in the same amount of time! And the player automatically corrects pitch – it speeds up audio without everyone sounding like chipmunks on helium.

And here's how to do it:

- 1. Open the iPod app on your iPad
- 2. Open the podcast you wanna listen to
- 3. Tap the tiny button on the top right of the screen until it says "2x"

#### **How to clear Multitasking Cache**

If you have a bunch of apps multitasking, it can consume some of your battery quickly. If you don't mind clearing some apps from your multitasking cache, then it can definitely affect battery life.

First, open your multitasking cache by double clicking the home button. A small bar containing all your apps that are currently multitasking should appear at the bottom of your screen. Now, just like deleting an app, hold down any app until they start to shake. To clear an app from multitasking, just press the red minus button. The great thing about clearing apps from the cache is that there are no deletion warnings, so you can clear it quickly. By doing this regularly, you can speed up your iPad and slow down battery consumption.

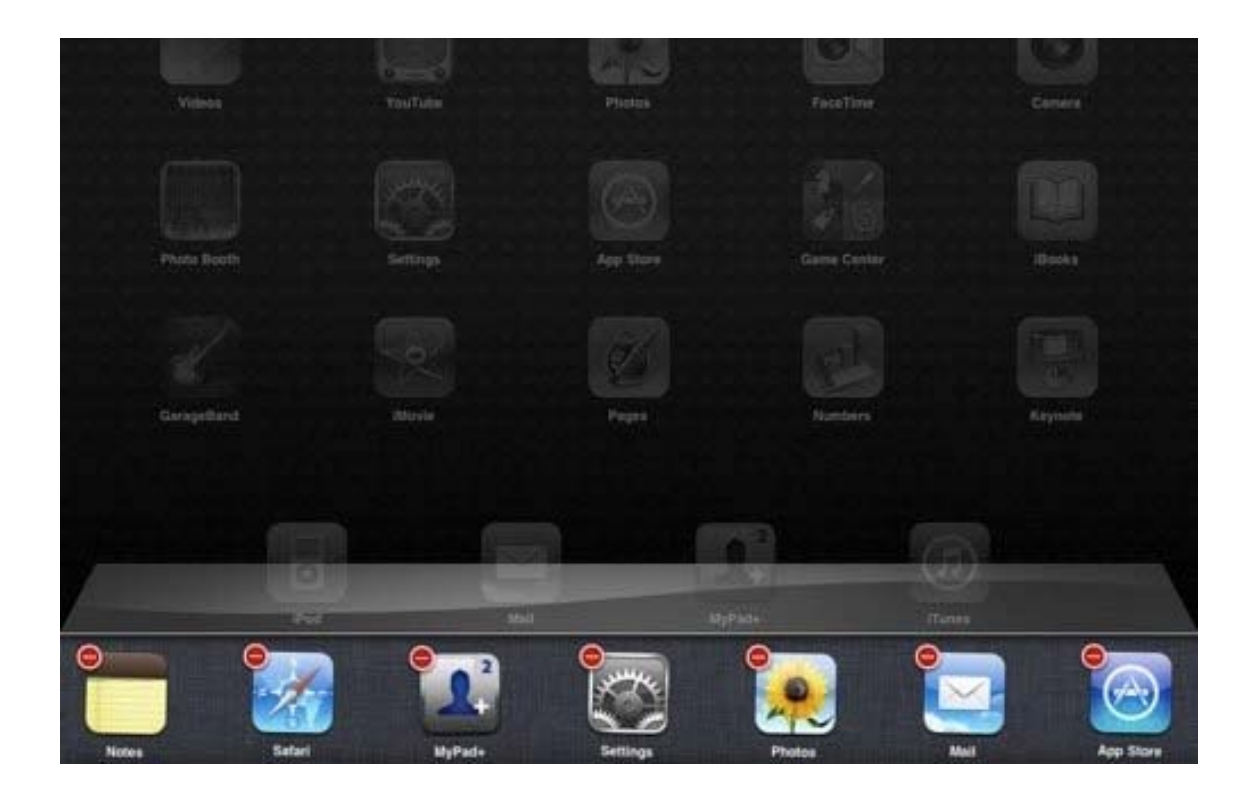

You can open a file attached to an e-mail message by tapping the attachment in Mail, but if the default app isn't the one you want to use, you can press and hold and wait for a menu that lets you select an app.

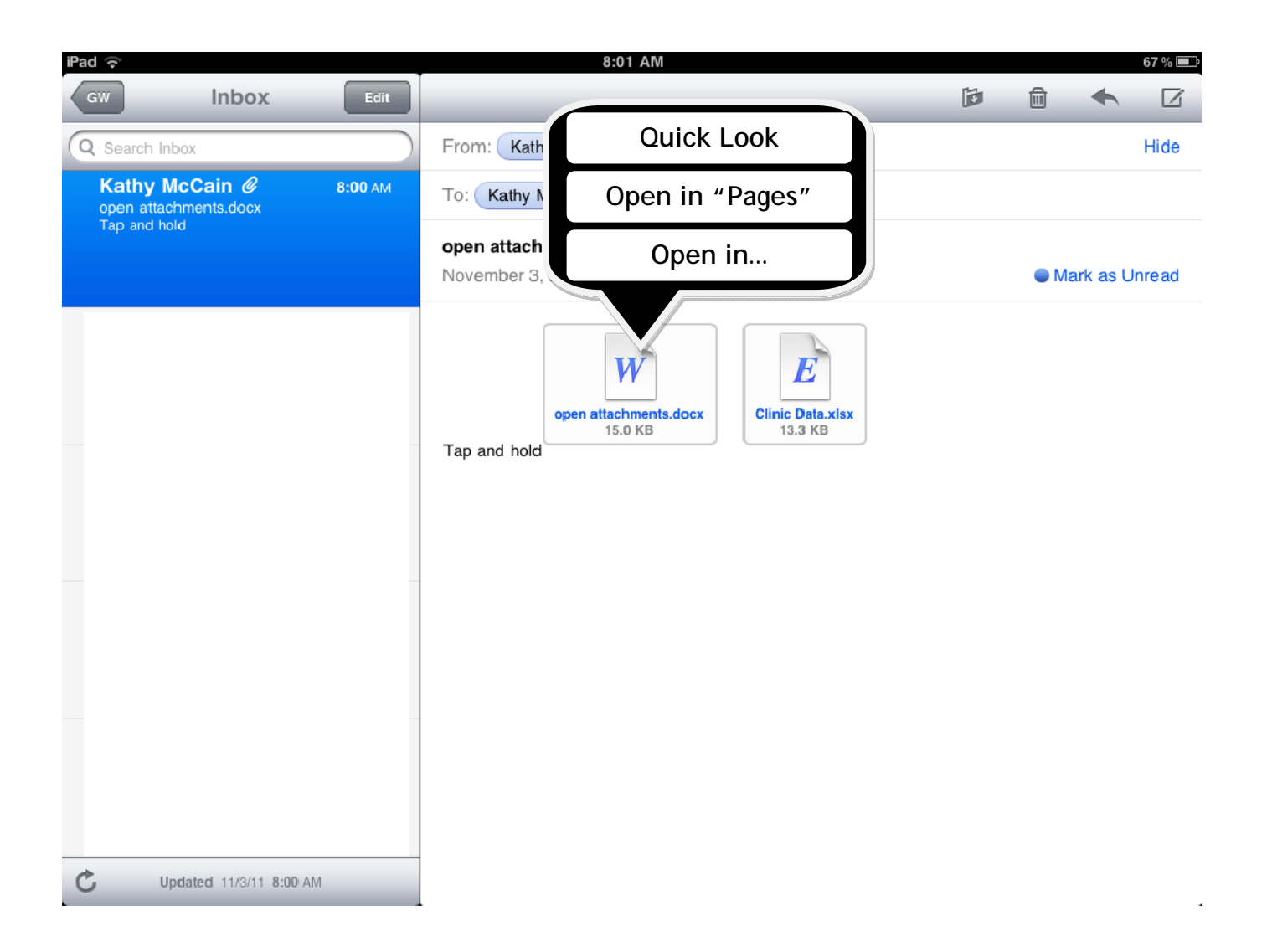

#### **How to open and store PDF documents in iBooks**

iBooks is Apple's very own eBook reader app, and makes the iPad a strong competitor with other devices like the Kindle and the Nook. Obviously, it can store books downloaded from the iBooks Store, but another littler known feature is the app's ability to store PDFs.

After finding a PDF file in Safari, there should be an option at the top of the browser that says "Add to iBooks". Select it, and you should be redirected to iBooks. By default, PDFs are stored in a separate section of iBooks labeled PDFs, but they can easily be moved to the Books collection. In addition to opening and storing PDFs from Safari, you can also do the same with PDFs you were emailed; just download the PDF, click the move button, and choose the iBooks button.

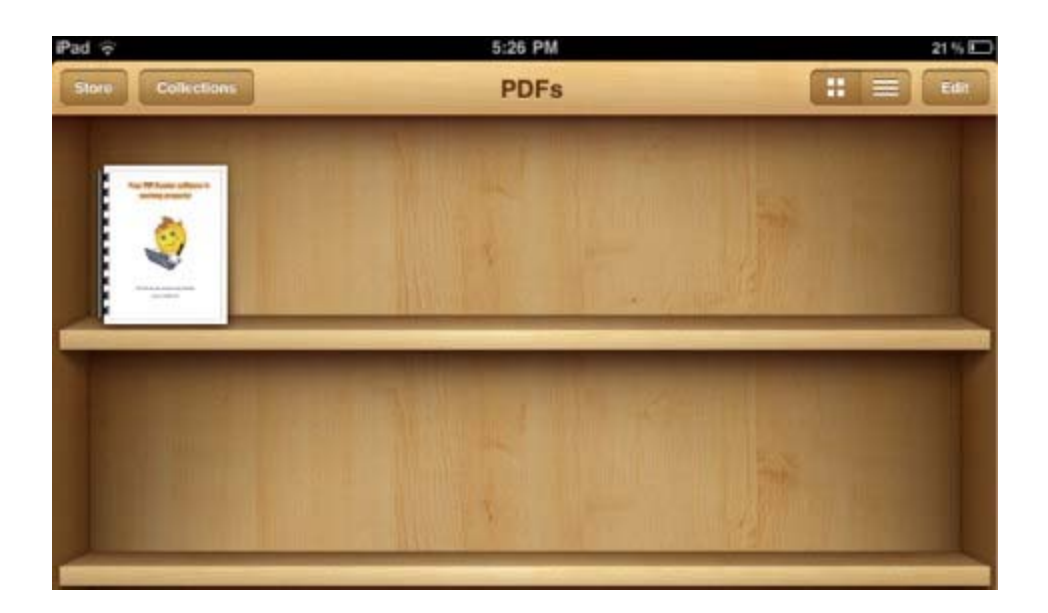

There's an easy way to search the current webpage. Simply enter the word you're looking for in the browser's search box (on the top right). Normally this box shows results from your favorite search engine, but if there are matches on the current

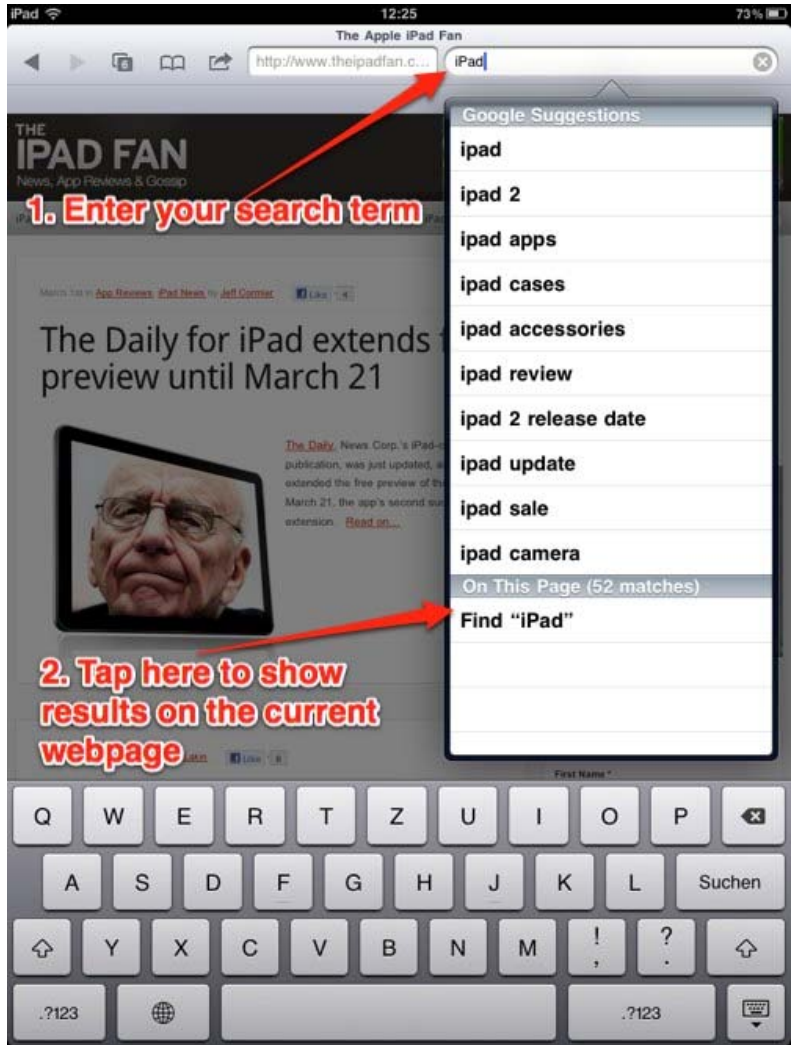

webpage it will also show a line saying "On this page". Tap this and Safari will highlight and zoom in to the word found on the page. You will also see a results bar at the bottom of the screen listing the total numbers of results.

Note: You'll need at least iOS 4.2 installed to be able to use this function.

#### **How to turn on white on black**

A cool little trick on the iPad is color inversion, or White on Black. It's exactly what it sounds like; it causes all the graphics on your iPad to flip colors, producing an x-ray like effect and making things much easier to read in a bright environment.

To turn it on, go into Settings -> Accessibility -> Triple-click home. Now, select Toggle White on Black. To activate, press the home button quickly three times in a row. To deactivate, just repeat. Note that any screenshots or pictures you take will return back to normal when you deactivate.

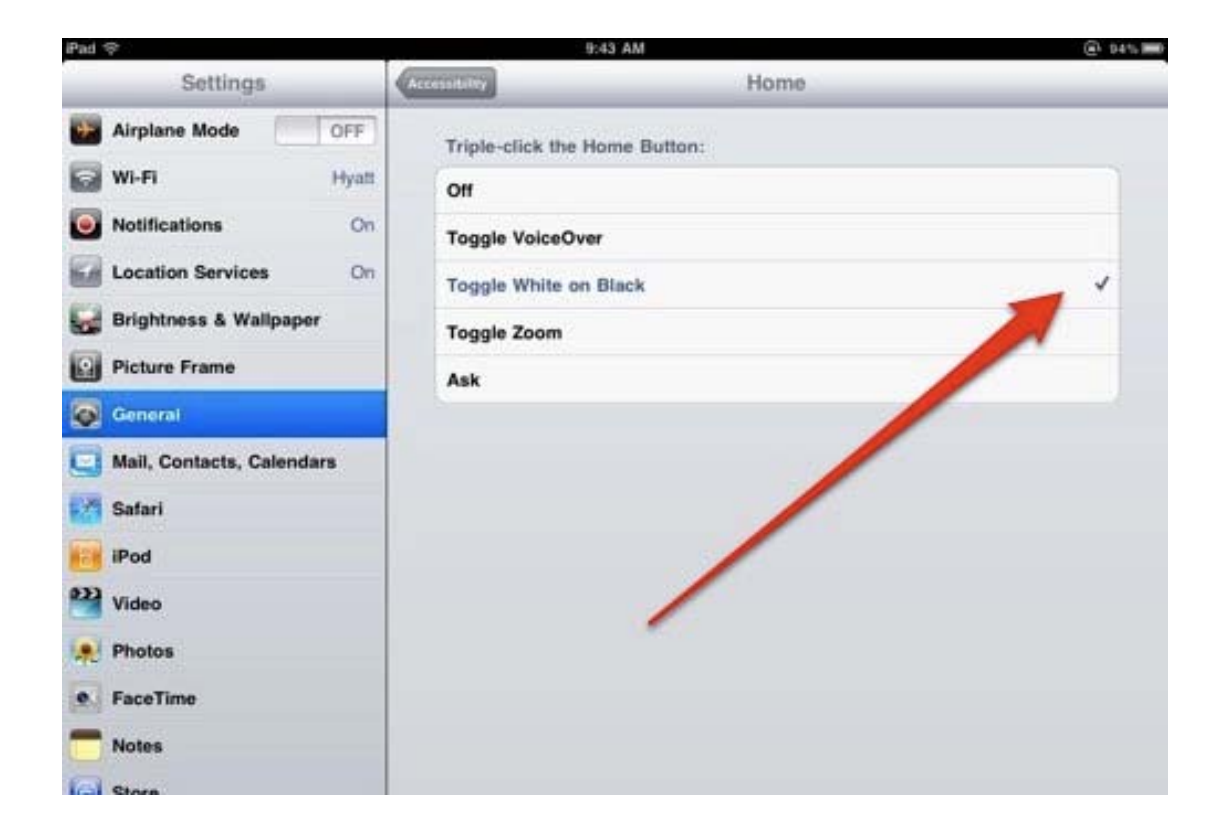

#### **How to copy and paste text from one app to another**

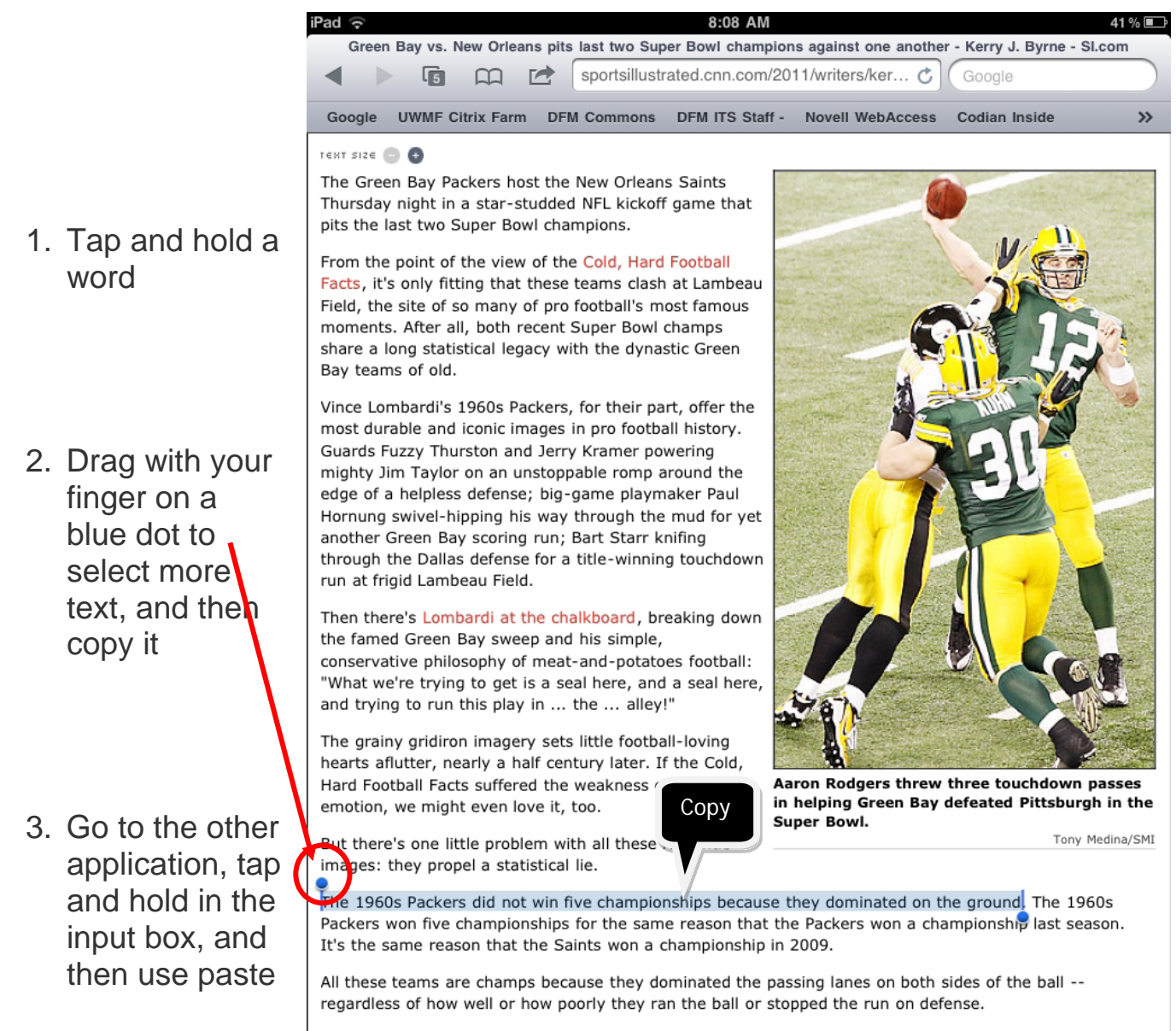

Sometimes they ran well. Sometimes they did not. Sometimes they played great run defense. Sometimes they did not.

The one constant is that each of these teams -- not to mention almost every champion in history -- ruled the skies over NFL battlefields.

The 2010 Packers are a classic example of the importance of the passing game. They could barely run the